# **Packet Tracer : dépannage du protocole EIGRP pour IPv4**

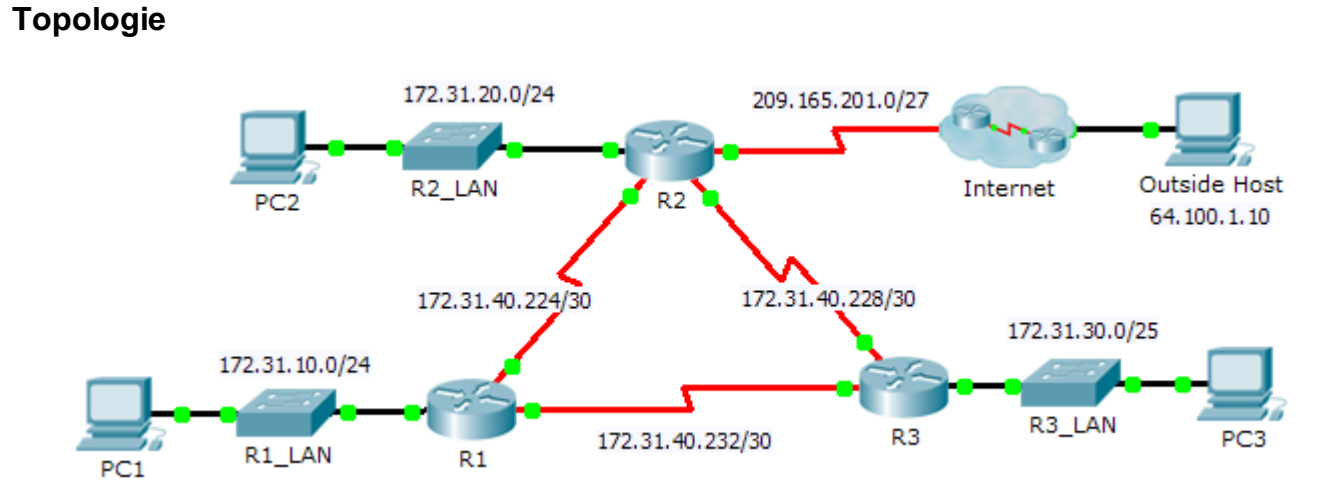

# **Table d'adressage**

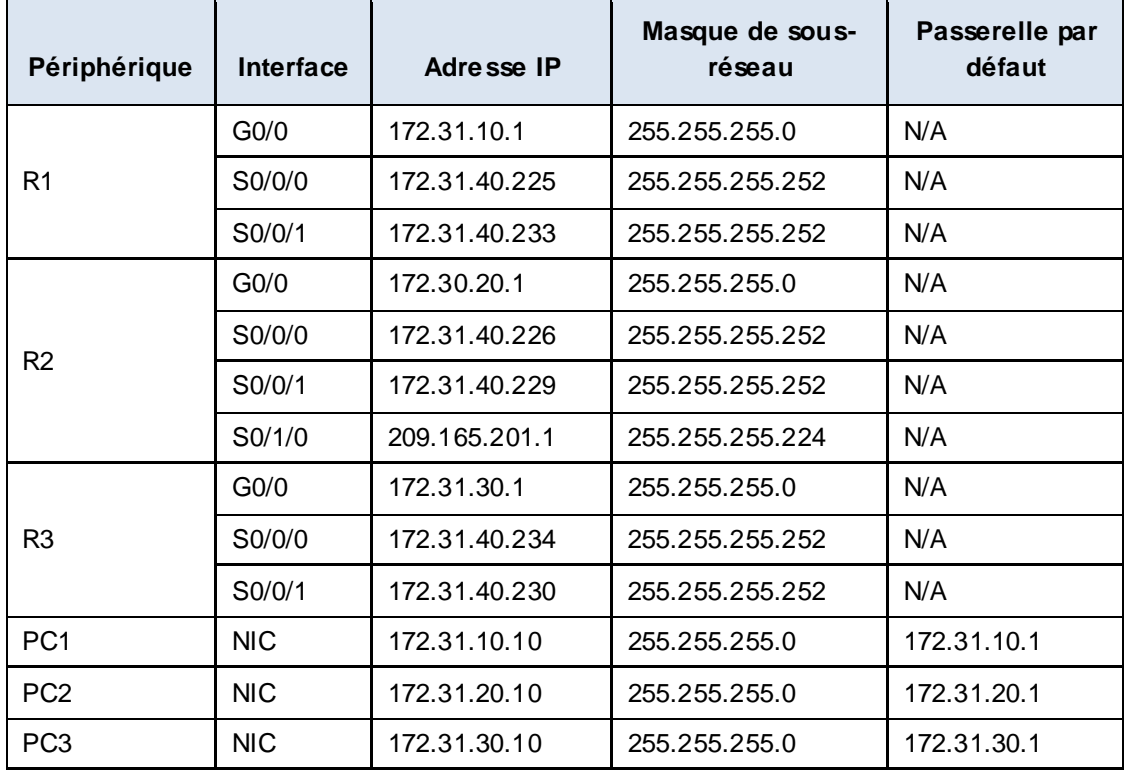

## **Scénario**

Au cours de cet exercice, vous allez résoudre les problèmes de voisinage EIGRP. Utilisez les commandes show pour identifier les erreurs de configuration du réseau. Vous documenterez ensuite les erreurs que vous avez découvertes et vous implémenterez une solution appropriée. Vous vérifierez enfin que la connectivité complète de bout en bout a été restaurée.

### **Procédure de dépannage**

- 1. Utilisez les commandes de test pour détecter les problèmes de connectivité du réseau et documentez ces problèmes dans le tableau de documentation.
- 2. Utilisez les commandes de vérification pour déterminer la source du problème et discutez d'une solution appropriée à implémenter. Documentez la solution proposée dans le tableau de documentation.
- 3. Implémentez chacune des solutions de manière individuelle et vérifiez si le problème a été résolu. Indiquez l'état de résolution dans le tableau de documentation.
- 4. Si le problème subsiste, il peut être nécessaire de commencer par supprimer la solution implémentée avant de revenir à l'Étape 2.
- 5. Une fois tous les problèmes identifiés résolus, testez la connectivité complète de bout en bout.

#### **Tableau de documentation**

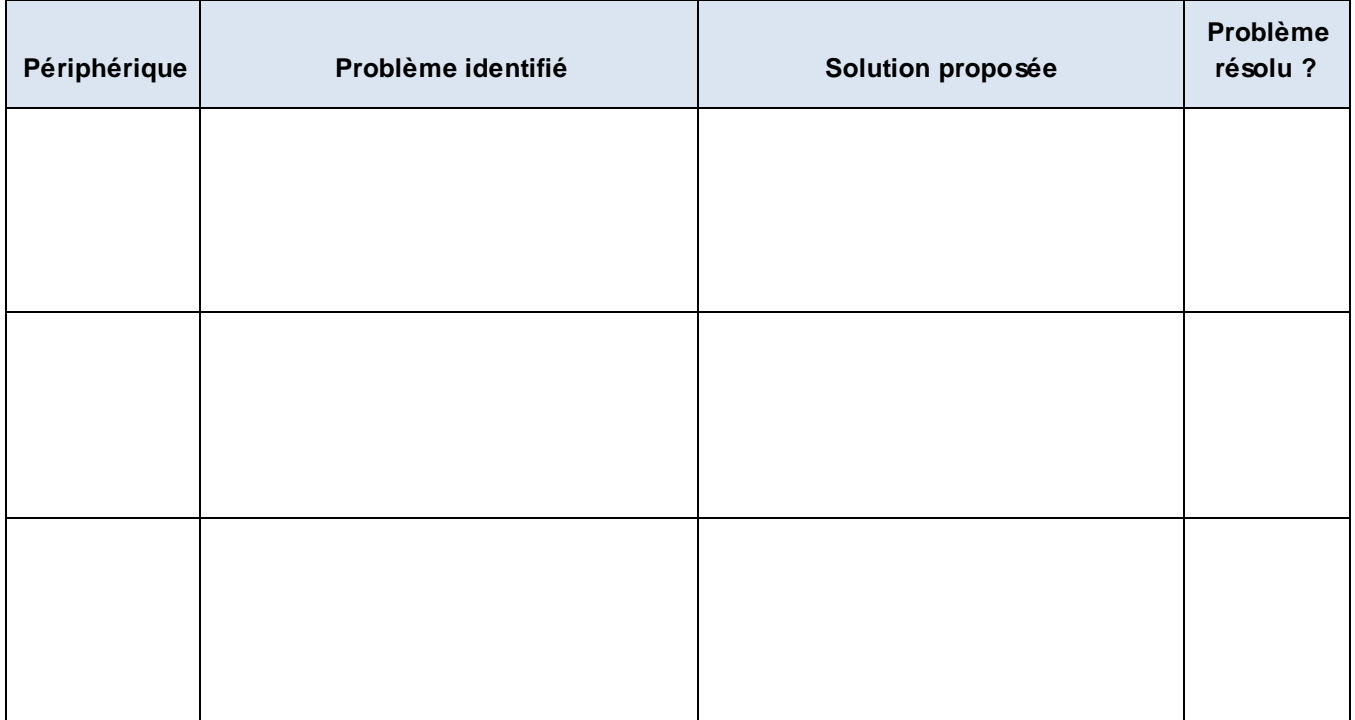